## GOLEM basic Data Acquisition System (DAS)

- $U_l, U_{B_t}, U_{I_{p+\mathit{ch}}}, I_{\mathit{rad}}$
- $\Delta t = 1 \mu s / \tilde{f} = 1 M H z$ .
- Integration time  $= 40$  ms, thus DAS produces 6 colums x 40000 rows data file.
- Discharge is triggered at 5th milisecond after DAS to have a zero status identification.

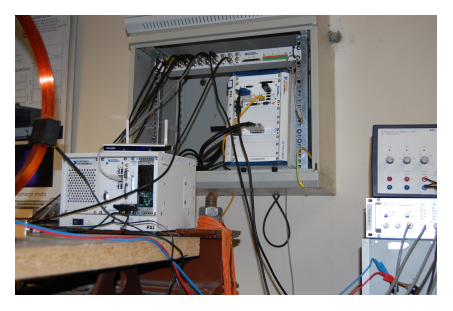

Data file example, DAS  $\Delta t = 1 \mu s / f = 1 M H z$  (neutral gas into plasma breakdown focused)

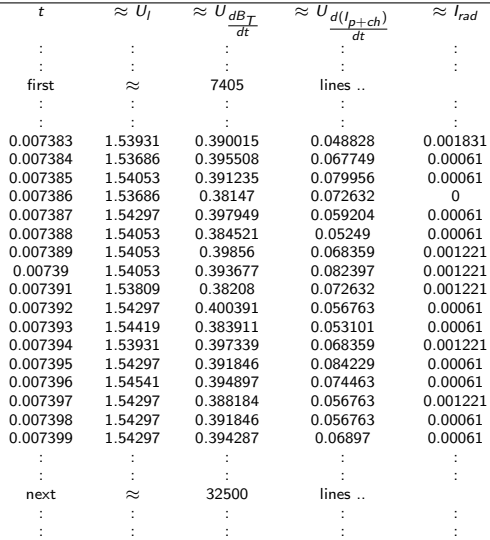

# Plot  $#4665 U_1$  graph

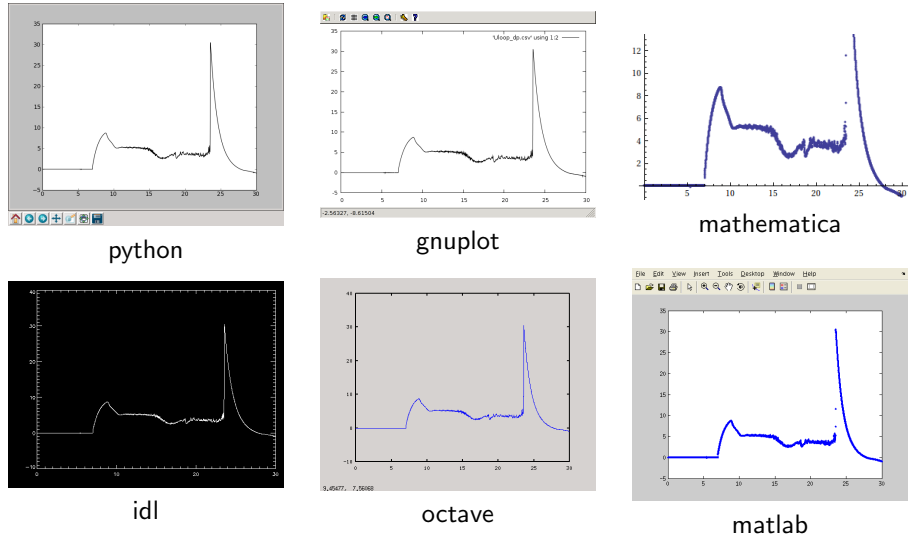

All the recorded data and the settings for each discharge (shot) are available at the GOLEM website. The root directory for the files is:

<http://golem.fjfi.cvut.cz/shots/<#ShotNo>/>

The most recent discharge has the web page:

<http://golem.fjfi.cvut.cz/shots/0>

Particular data from DAS or specific diagnostics have the format:

<http://golem.fjfi.cvut.cz/utils/data/<#ShotNo>/<identifier>>

An overview of available data with identifiers, units, description, etc. for each discharge is at

<http://golem.fjfi.cvut.cz/shots/<#ShotNo>/Data.php>

### Matlab

```
ShotNo = 22471:
baseURL='http://golem.fjfi.cvut.cz/utils/data/';
identity id entifier='loop_voltage';
%Create a path to data
dataURL=strcat (baseURL, int2str(ShotNo), '/', identifier);
% Write data from GOLEM server to a local file
urlwrite (dataURL, identifier);
% Load data
da ta = load ( i d e n t i f i e r , ' \ t ' ) ;
% P l ot and save the graph
plot (data(:,1)*1000, data(:,2), '.') ;xlabel ('Time\lfloor ms \rfloor')
vlabel('U_l'[V']')saves (gcf, 'plot', 'ipeg');
exit :
```

```
import numpy as np
im port mat plotlib . p y p lot as plt
shot no = 22471identity identifier = "loop voltage"
# create data cache in the 'golem_cache' folder
ds = np. Data Store ('golem_cache')
#C reate a path to data and download and open the file
base\_url = "http://golem.fifi.cvut.cz/utils/data/"data_file = ds.open(base_url+str(shot_no)+'/'+identifier)
#Load data from the file and plot to screen and to disk
data = np.loadtxt(t data_file)plt . plot (data[:, 0], data[:, 1]) #1. column vs 2. column
plt. savefig ('graph.jpg')plt . show()
```
## Gnuplot

```
set macros;
ShotNo = "22471";
baseURL = "http://golem.fjfi.cvut.cz/utils/data/";
identity identifier = "loop_voltage";
\#\mathsf{Create} a path to data
DataURL= "@baseURL@ShotNo/@identifier" ;
\# Write data from GOLEM server to a local file
! wget −q @DataURL ;
\# Plot the graph from a local file
set datafile separator "\t";
plots tyle = "with lines linestyle -1"
plot 'loop_voltage' using 1:2 @plotstyle;
exist:
```
 $#$  command line execution:  $#$  gnuplot Uloop.gp  $-p$  ersist GNU Wget is a free software package for retrieving files using HTTP, HTTPS and FTP, the most widely-used Internet protocols. It is a non-interactive commandline tool, so it may easily be called from scripts, cron jobs, terminals without X-Windows support, etc.

- Runs on most UNIX-like operating systems as well as Microsoft Windows.
- Homepage: <http://www.gnu.org/software/wget/>
- **Basic usage:** 
	- To get  $U_l$ : wget  ${\tt http://www.100}$  ${\tt http://www.100}$  ${\tt http://www.100}$ [//golem.fjfi.cvut.cz/utils/data/<#ShotNo>/loop\\_voltage](http://golem.fjfi.cvut.cz/utils/data/<#ShotNo>/loop_voltage)
	- To get whole shot: wget -r -nH –cut-dirs=3 –no-parent -l2 -Pshot <http://golem.fjfi.cvut.cz/shots/<#ShotNo>>

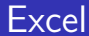

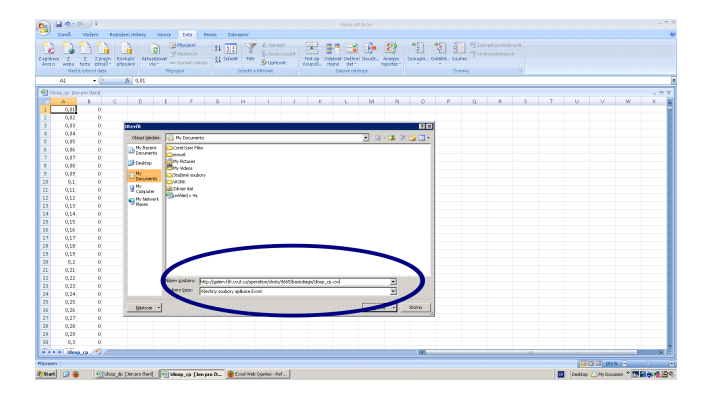

File→Open→

[http://golem.fjfi.cvut.cz/utils/data/<#ShotNo>/<identifier>](http://golem.fjfi.cvut.cz/utils/data/<#ShotNo>/<identifier> )

#### Spredsheets (Excel and others)

are not recommended, only tolerated.